## **Como consultar Justificativas de não venda / compra no Portal Executivo?**

## Produto: Portal Executivo

1.0 Na página principal do Portal Executivo clique na aba **Comercia** e posteriormente na opção **Justific ativa de Não Compra.**

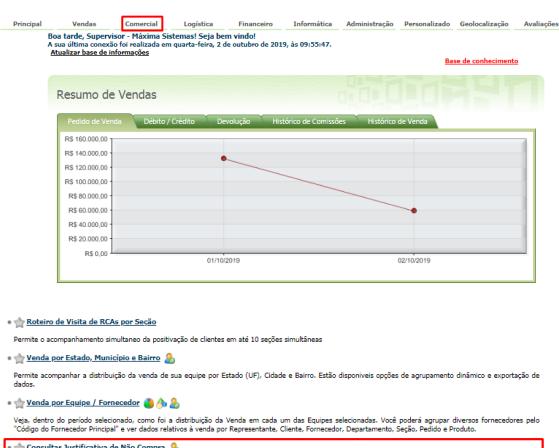

1.1 Informar os filtros da pesquisa e clicar no **botão Pesquisar.**

tivo de não compra dos clientes, bem como os pedidos efetuados. Os pedidos de ver

ções de justificativa de Não<br>105 30 dias também estão d

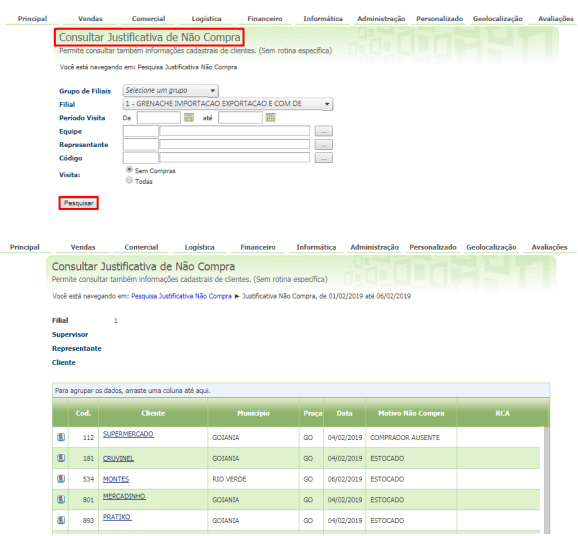

## Observação

As visitas sem venda, onde o RCA utilizas as justificativas, também podem ser consultadas na **Rotina 344 - Consultar Visitas Força de Vendas**.

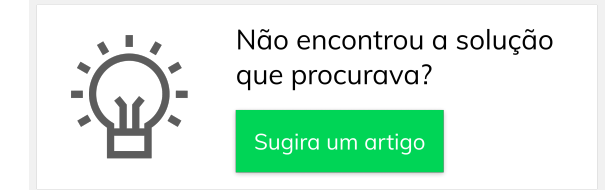

## Artigos Relacionados

- [Status de Entrega](https://basedeconhecimento.maximatech.com.br/display/BMX/Status+de+Entrega)
- [Como consultar os motivos de](https://basedeconhecimento.maximatech.com.br/pages/viewpage.action?pageId=4653407)  [não venda para o Pré Pedido?](https://basedeconhecimento.maximatech.com.br/pages/viewpage.action?pageId=4653407)
- [Erro 503 ao acessar portal de](https://basedeconhecimento.maximatech.com.br/pages/viewpage.action?pageId=87130338)  [integração MaxPromotor](https://basedeconhecimento.maximatech.com.br/pages/viewpage.action?pageId=87130338)
- [Como utilizar o recurso do](https://basedeconhecimento.maximatech.com.br/pages/viewpage.action?pageId=4653418)  [Trabalho no maxPromotor?](https://basedeconhecimento.maximatech.com.br/pages/viewpage.action?pageId=4653418)
- [como trabalhar com Períodos](https://basedeconhecimento.maximatech.com.br/pages/viewpage.action?pageId=66027675)  [de vendas no Aplicativo do](https://basedeconhecimento.maximatech.com.br/pages/viewpage.action?pageId=66027675)  [maxPedido](https://basedeconhecimento.maximatech.com.br/pages/viewpage.action?pageId=66027675)